# E-mail: Sending Blind Carbon Copies

Do you ever receive forwarded emails? Do they contain email addresses of a lot of people you don't know? Not only does it make the email look messy, but some of the people whose names and email addresses that appear on the email may not appreciate you forwarding this information. Sending an email using the blind carbon copy feature allows you to create an attractive email and ensures the privacy of its recipients.

**Note:** The screen prints in this job aid are from Gmail. Your email screens might look different.

## **Contents**

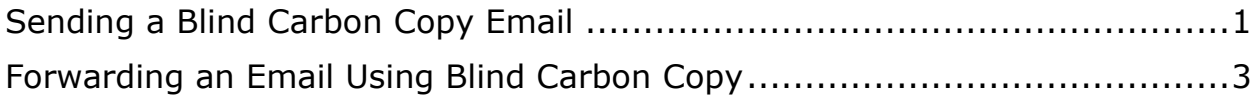

# <span id="page-0-0"></span>**Sending a Blind Carbon Copy Email**

The names and email addresses are blacked out on the email screen prints.

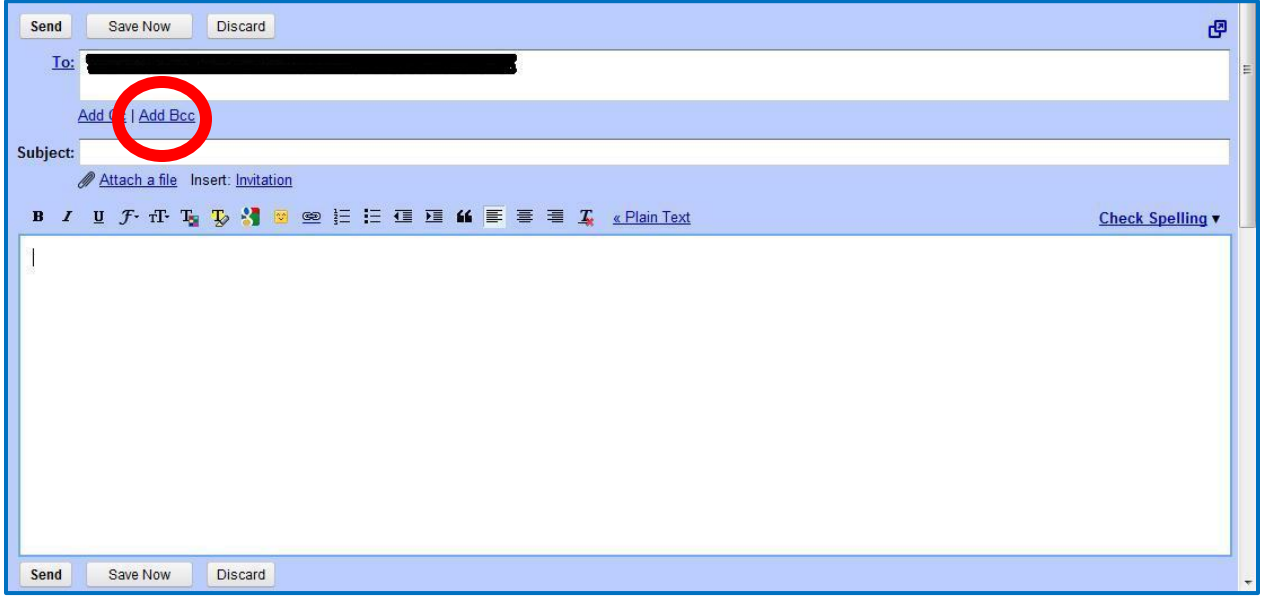

- 1. Type your email address in the box next to **To:**
- 2. LEFT click **Add Bcc**

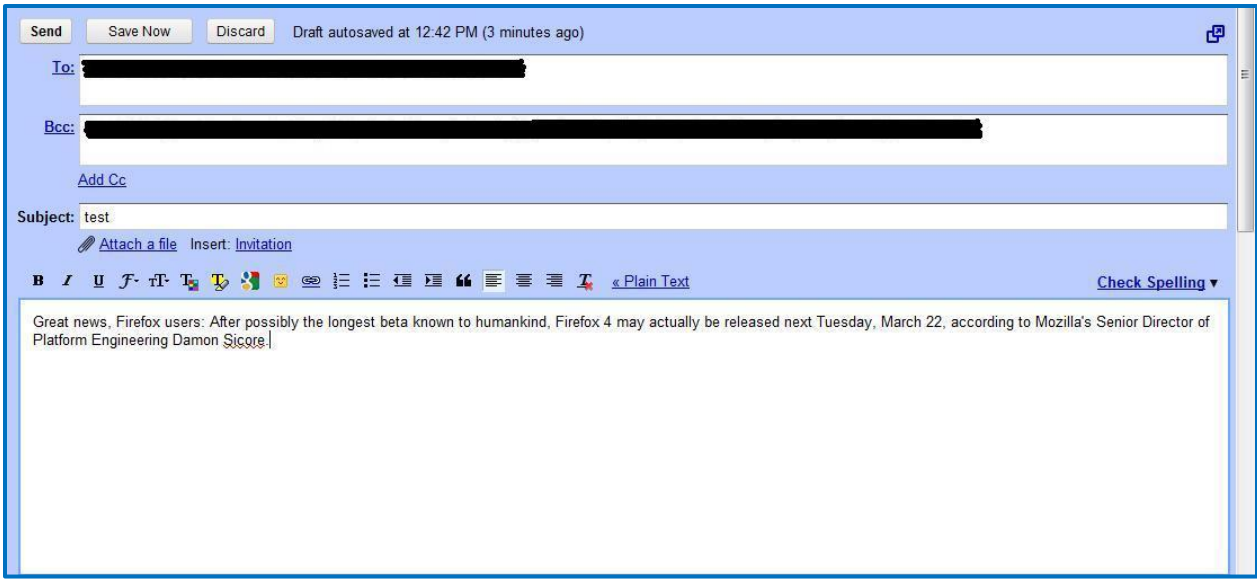

- 3. Type email addresses in the box next to **Bcc.**
- 4. Type a subject for your email, and type the rest of the email.
- 5. When your email is complete, click send

The screen below is the email received in Microsoft® Outlook. **Note:** Only the address of the sender and the recipient appear.

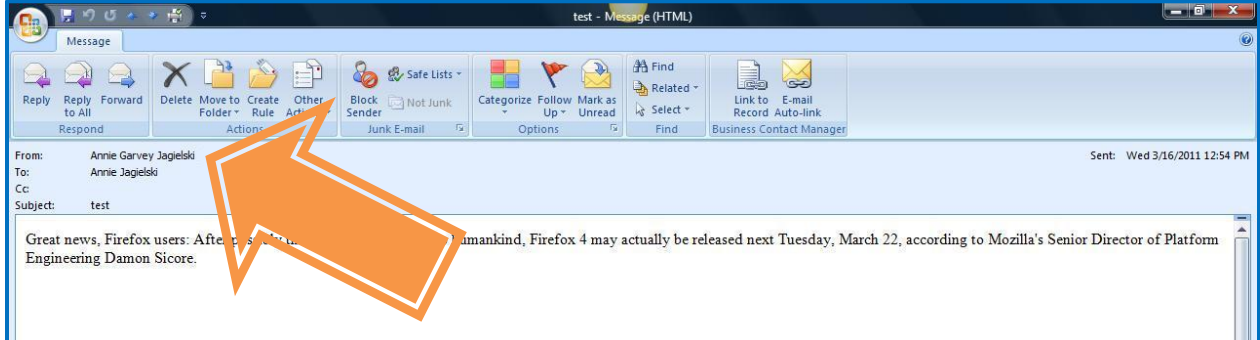

# <span id="page-2-0"></span>**Forwarding an Email Using Blind Carbon Copy**

Below is a forwarded email. The names and email addresses are blacked out on the email screen prints.

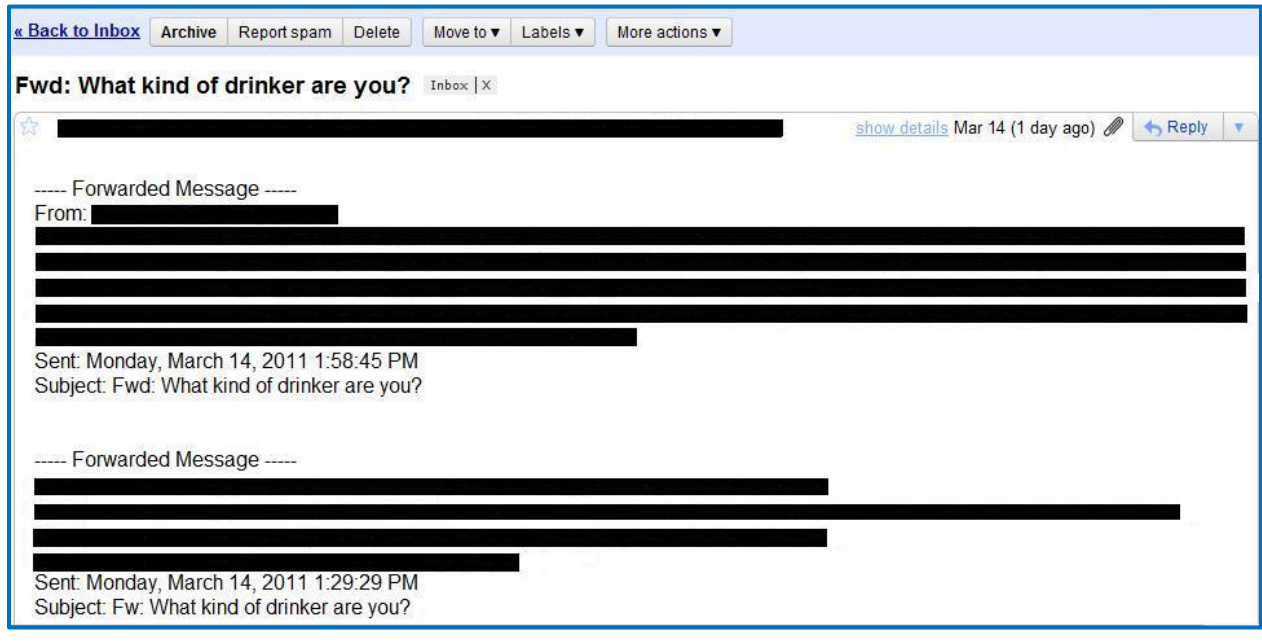

#### 1. Click Forward. **Note:** In Gmail **Forward** is at the bottom of the email message.

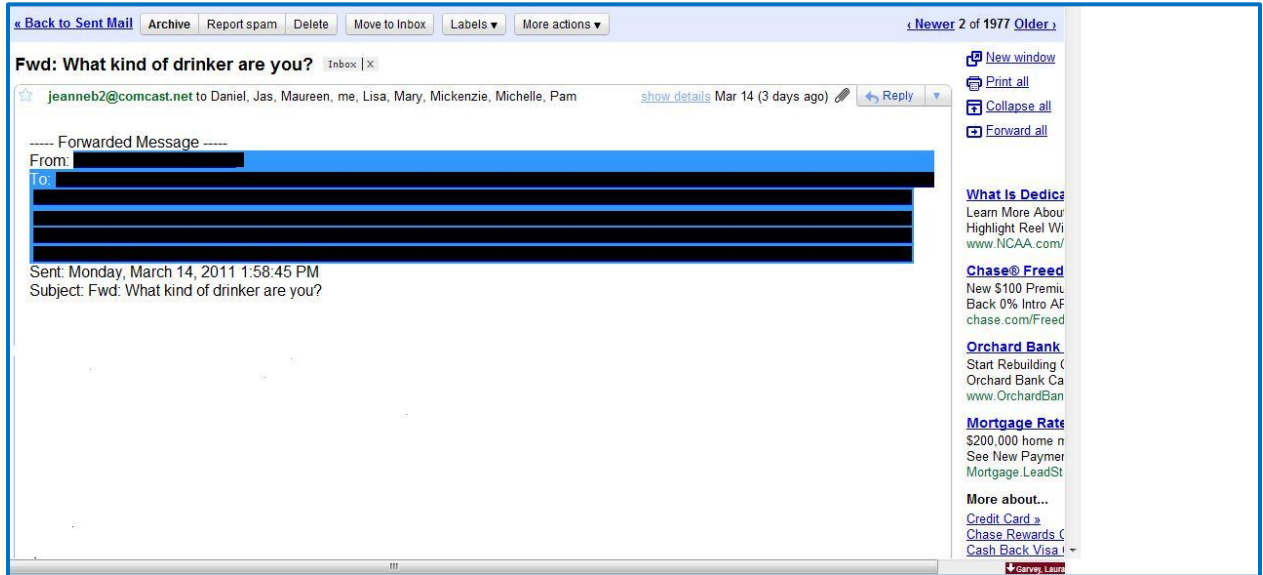

- 2. Highlight the forwarding information by holding down the left mouse button and dragging.
- 3. Press the delete or back space keys on the keyboard to erase the forwarding information.

#### Email: Sending Blind Carbon Copies -- continued

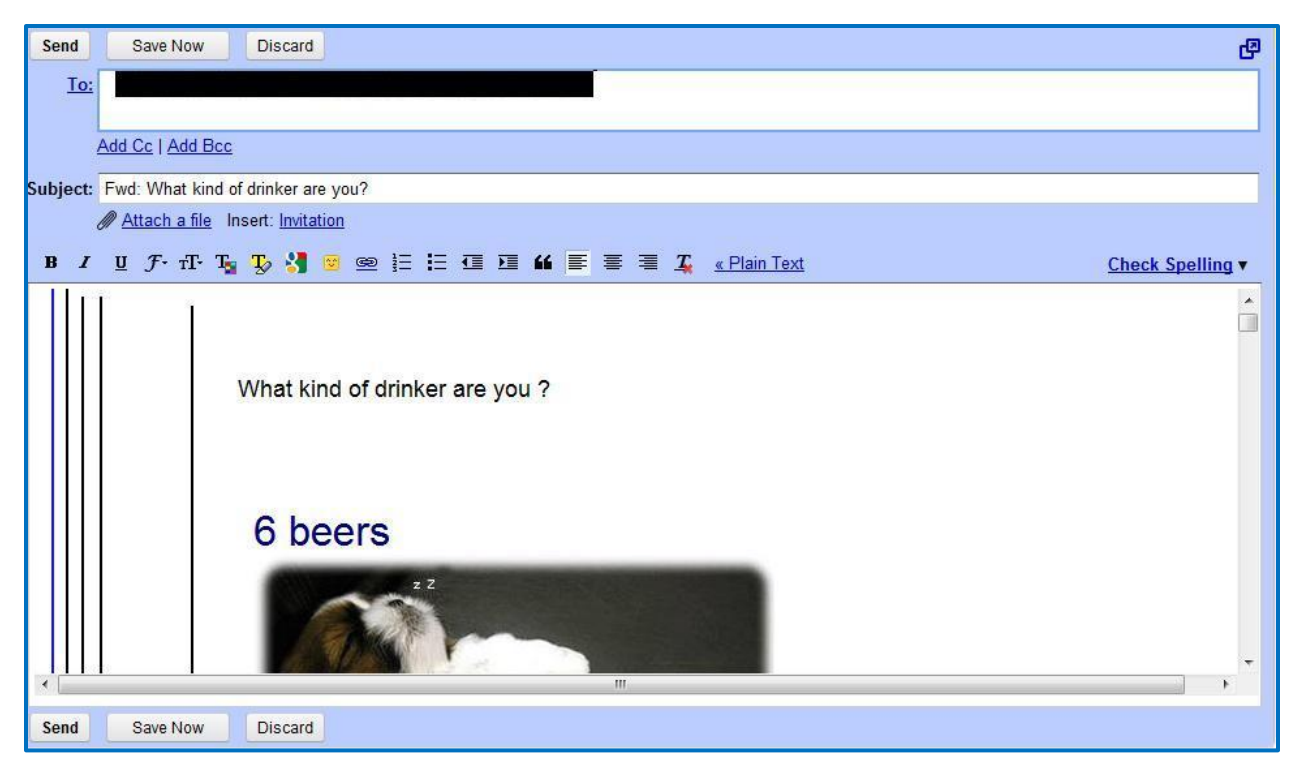

4. Type your email address in the box next to **To:**

### 5. LEFT click **Add Bcc**

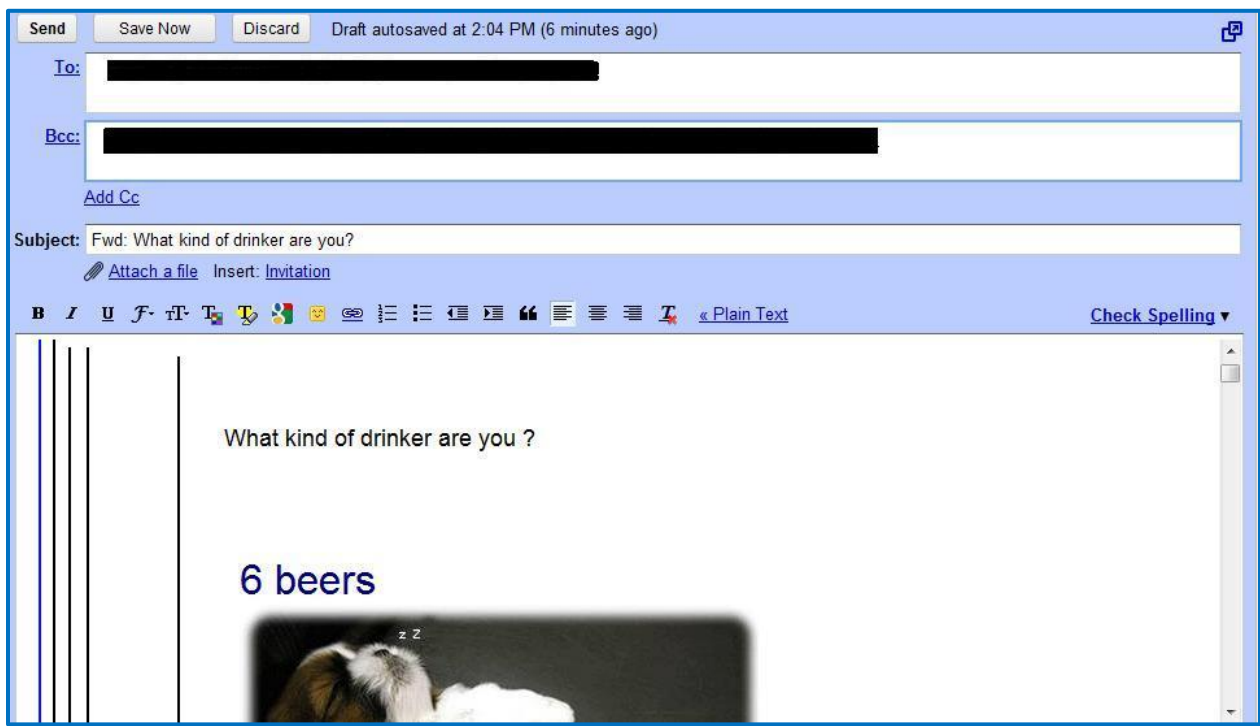

- 6. Type email addresses in the box next to **Bcc.**
- 7. Type a subject for your email, and type the rest of the email.

8. When your email is complete, click  $\frac{small}{\text{Send}}$ 

The screen below is the email received in Microsoft® Outlook. **Note:** Only the address of the sender and the recipient appear.

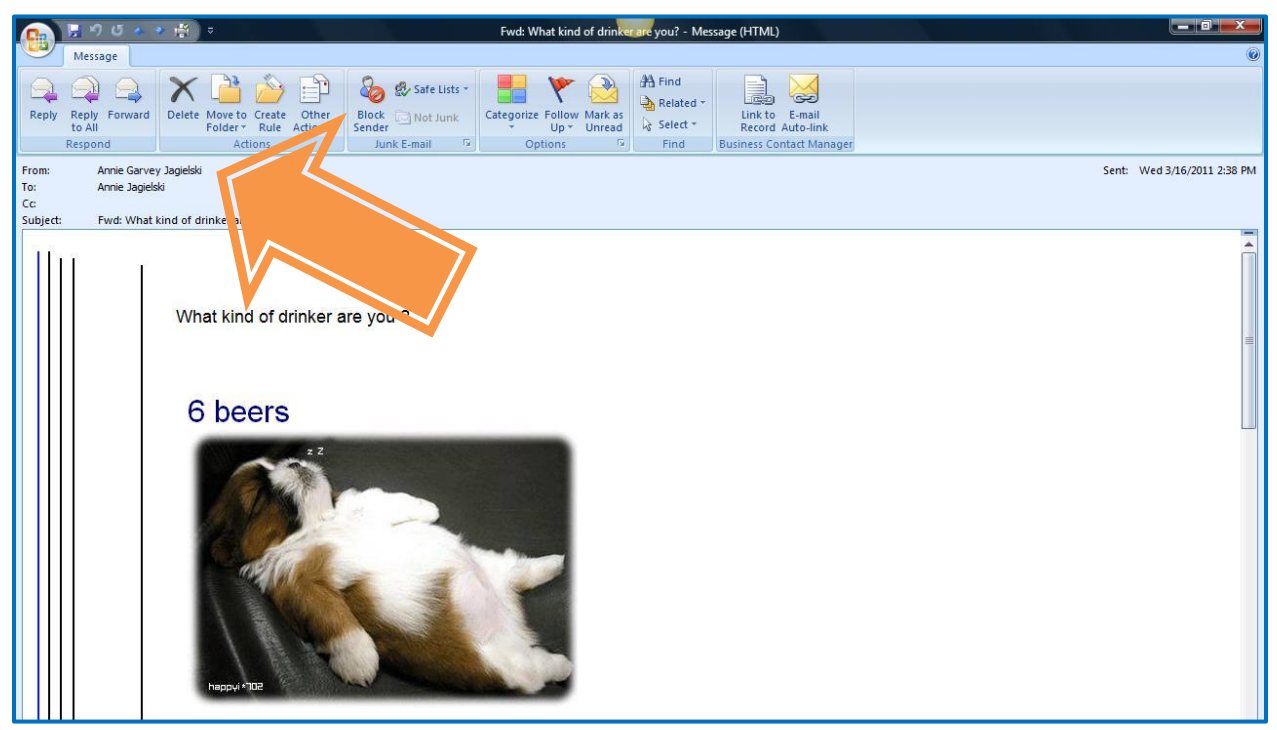